## **Инструкция по входу в электронную библиотеку**

## **Уфимского государственного нефтяного технического университета**

**[http://bibl.rusoil.net](http://bibl.rusoil.net/)**

**Доступ осуществляется только с компьютеров университета.**

## **Порядок поиска:**

- 1. Слева выбираем вкладку *«электронный каталог».*
- 2. Справа в списке отмечаем базу данных для поискового запроса.

Для УГТУ доступны базы данных:

- книги;
- электронная библиотека УГНТУ;
- электронные учебно-методические комплексы;
- авторефераты;
- журнал "Нефтегазовое дело".
- 3. Заполняем поля для поиска: *автор, заглавие, ключевые слова.*
- 4. Обязательно уточняем запрос *«с электронными версиями»* (ставим **«галочку»** *ν*). → *Поиск.*
- 5. Нажимаем на вкладку **«***электронная версия***»**, откроется вкладка на документ **«***Текст***».**

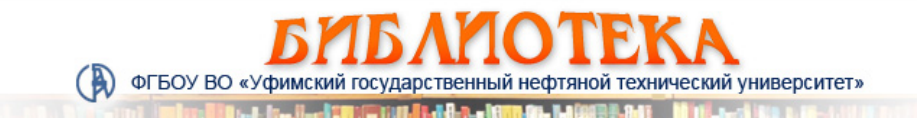

## Электронный каталог 13 | 03 | 2019 Электронный каталог Персональные функции Доступ к электронным каталогам  $\odot$  KHMFM - Личный кабинет • Расширенный поиск Статьи • Читательский формуляр ABTOD: **Диссертации** ЭЛЕКТРОННЫЙ Заглавие: Электронная библиотека **YFHTY** • усечение заглавия **КАТАЛОГ** Ключевые слова: буровые растворы ● Электронные учебнометодические комплексы в любом поле  $\overline{\phantom{0}}$ Главное меню Технорматив - каталог Год издания:  $\overline{10}$ Сенсорная версия каталога нормативно-технической Характер документа: Новости, объявления  $\bar{\nu}$ документации Электронный каталог С электронными версиями: **Патенты** Периодические издания □ Периодика Электронная библиотека УГНТУ Поиск Сброс **В**Авторефераты Электронная библиотека ИЭС Публикации сотрудников Выпускные квалификационные • Настройки отображения записей **УГНТУ** работы Электронные ресурсы 100% **Видит**отека книгообеспеченности Электронные библиотечные Найдено документов: 95; Показаны документы с 1 по 10. системы (ЭБС) Sanpoc: ((<.>K=PACTBOP<.>+<.>K=PACTBOPA<.>+<.>K=PACTBOPAM<.>+<.>K=PACTBOPAM/<.> **Пазетные публикации** Подписные ресурсы **УГНТУ в печати** Экземпляры и бронирование Электронные версии Библиографическая запись Электронная библиотека ( Журнал «Нефтегазовое Ассоциации «Электронное  $\Box$ дело» Документы Adobe Acrobat Reader образование РБ» Библиотечные статьи Ссылка на документ Размер Ресурсы открытого доступа No 内 Текст **В** Каталог филиала в г. Тестовый доступ Октябрьский Библиотеки нефтегазовых вузов России **В Каталог филиала в г.** Стерлитамак Документы библиотеки **И** Каталог филиала в г. Информация для кафедр

Теперь у вас есть возможность **читать, копировать, скачивать.**